## **Boletim Técnico**

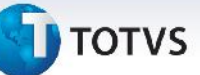

## **Melhoria no Processo de Simulação de Frete**

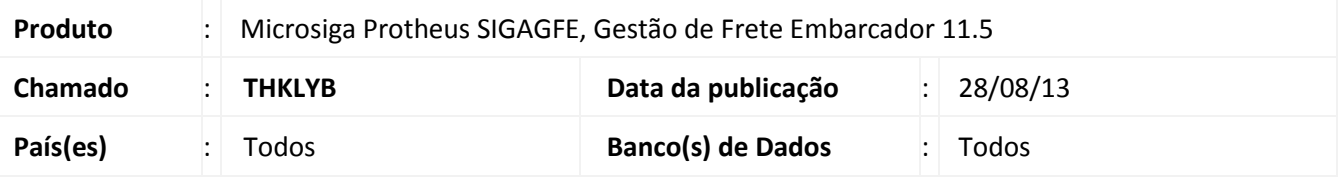

Melhoria na qual foi ajustada a rotina de chamada de funções **(GFEFUNB),** para que ao fazer uma simulação de frete, apareçam todas as datas de previsão de entrega, independentemente se a consulta do prazo for pela tarifa ou pela tabela de prazos.

Para viabilizar essa melhoria, é necessário aplicar o pacote de atualizações (*Patch*) deste chamado.

## **Procedimentos para Utilização**

- 1. Em **Gestão de Frete Embarcador (SIGAGFE),** acesse **Cadastros > Expedição\Recebimen> Prazo e Distância**;
- 2. Inclua um registro na tabela com o trecho da tabela de uma tabela de frete válida;
- 3. Acesse **Movimentação > Tabela de Frete > Tabelas de Frete**;
- 4. No campo de **Tarifas**, alterar o prazo de entrega para **Tabela de Prazos**;
- 5. Acesse **Movimentação > Cálculo de Frete > Simular Frete**;
- 6. Preencha os seguintes campos da aba **Documentos de Carga** para que o programa puxe todas as outras informações necessárias:
	- **Emissor**
	- **Número**
	- **Tipo Docto**

É importante que tenha um documento de carga valido para o trecho.

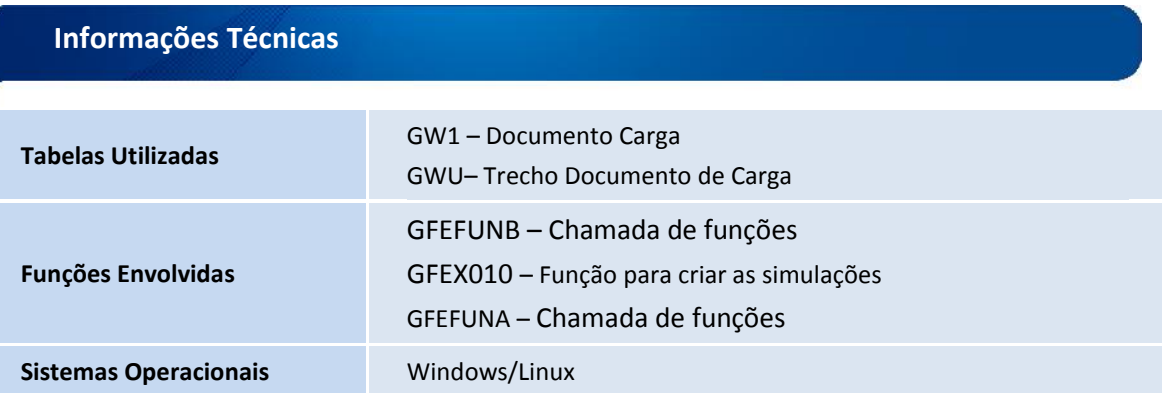

 $\odot$ 

 $\odot$